## Introducing Cisco's Industrial Compute Gateway

## cisco

# IC3000

With the Cisco IC3000 Industrial Compute Gateway, you can:

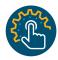

Simplify deployment Rapidly deploy thousands of edge computing gateways using a simple user interface.

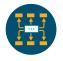

Manage at scale
Extract, compute, and
move data from devices
to diverse applications.
Reduce OpEx with
remote diagnostics.

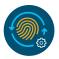

#### **Enhance security**

Protect your IoT stack with multilayered security and policies for data ownership, policy, and privacy.

"Edge computing makes decision making faster with the right data at the right time"

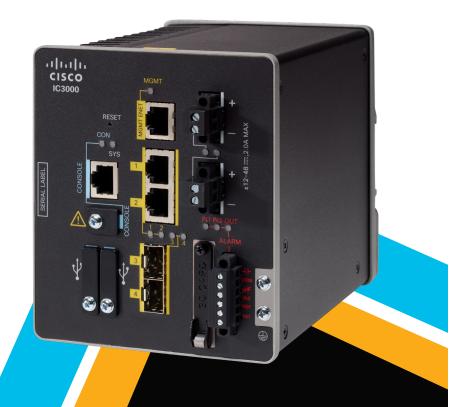

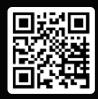

Get in touch. Please visit the link below for more information.

www.cisco.com/go/ic3000

### IC3000 Developer Quick Start Guide

1 Connect the DC Power to your IC3000.

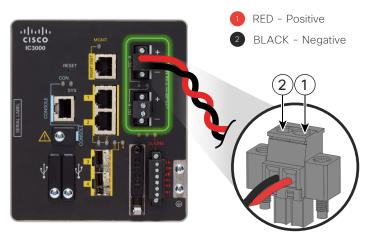

2 Connect the Console and set your terminal software.

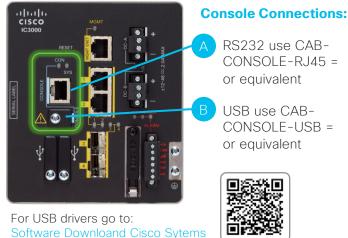

3 Connect a network cable from your PC to the MGMT ENET of the IC3000.

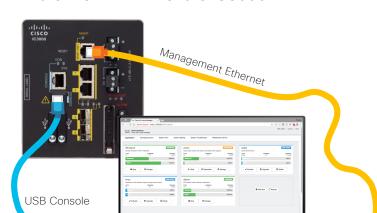

From your terminal software, press the RETURN or ENTER key to get started.

At the "ic3k>" prompt, enter **"help developer-mode"** command and follow the steps to be able to launch the Device Config tab in Local Manager.

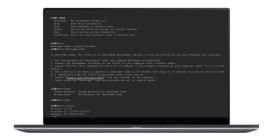

5 Log into Local Manager and go to the "Device Config." for initial configurations.

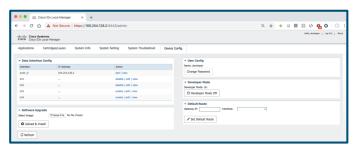

Go to the Local Manager "Application" tab to add and control applications.

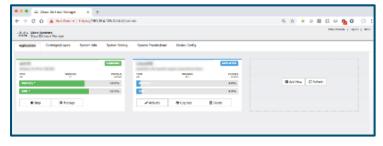

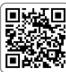

For more help on how to use Cisco IOx for developing IoT Edge applications, visit: <a href="https://developer.cisco.com/docs/iox/">https://developer.cisco.com/docs/iox/</a>